## Wo finde ich die Kontrollergebnisse / Kontrollbescheinigung?

ිම Info  $\ddot{\phantom{0}}$ AKTUELLES relles Aktuelles TERMINE INFORMATIONEN  $\sqrt{24.10.2021}$ : Aufgri Wartungsarbeiten, wird der Zugriff auf die Anwendung den ganzen Tag unterbrochen sein  $\overline{\smash{\big)}\}$  Die nächsten Erhebungen<br>03.-21.09.2021: ∍ **DOKUMENTE** UW nachstein Ernebungen<br>
0.3 -21.09.2021:<br>
- Herbsterhebung 2021/2022<br>
- Sommerungserhebung 2021<br>
- Nacherhebung Passourceneffizienzbeiträge 2021<br>
- Natherhebung 2021<br>
Hinweise:<br>
Hinweise: - Naturenbelung 2021<br>Hinweise:<br>Eriauterungen zuen Zahlungen 2020 sind unter dem Anwendungsbereich "Bere. / Eröff,' verfügbar.Um die Informationen der vorherigen Jahre einzusehen, wählen Sie oben rechts im Fenster die Roll Hinweis zu den Kontrollergebnissen Neu sind die detaillierten Kontrollergebnisse im Anwendungsbereich 'Auswertungen' . Fachbereich 'Erhebung', Auswertung 'Kontrollergebnisse pro Punkt' zu finden Unwetterschäden (nur Bern)<br>Merkblatt: Höhere Gewalt im Sinne von Art. 106 Direktzahlungs

## Zweitens, wählen Sie «Auswertungen» aus (anklicken)

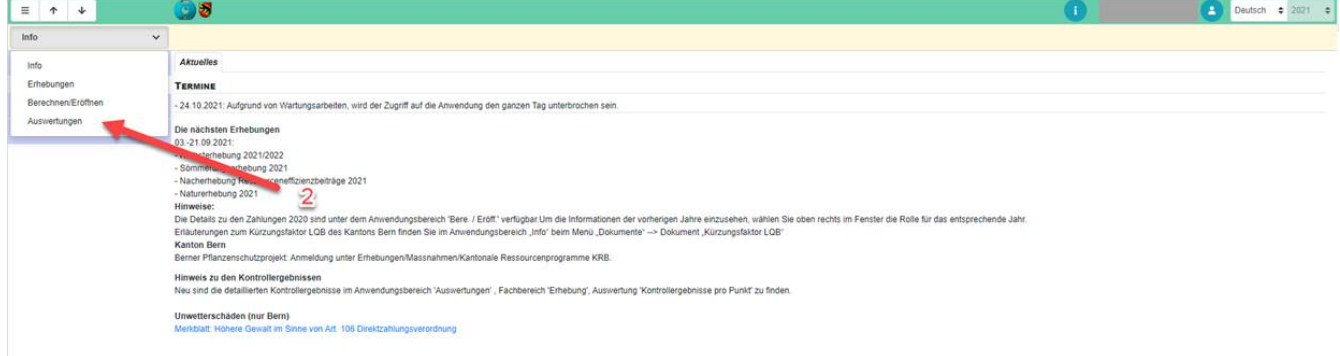

Bei 1. FACHBEREICHE klicken Sie ins Kästchen vor Standard (Nr. 3), unten bei 2. AUSWERTUNGEN markieren Sie die Zeile «Kontrollbescheinigung» (Nr. 4), anschliessend klicken Sie auf 3. Suchen (Nr. 5) und zum Schluss auf 4. Ausführen (Nr. 6)

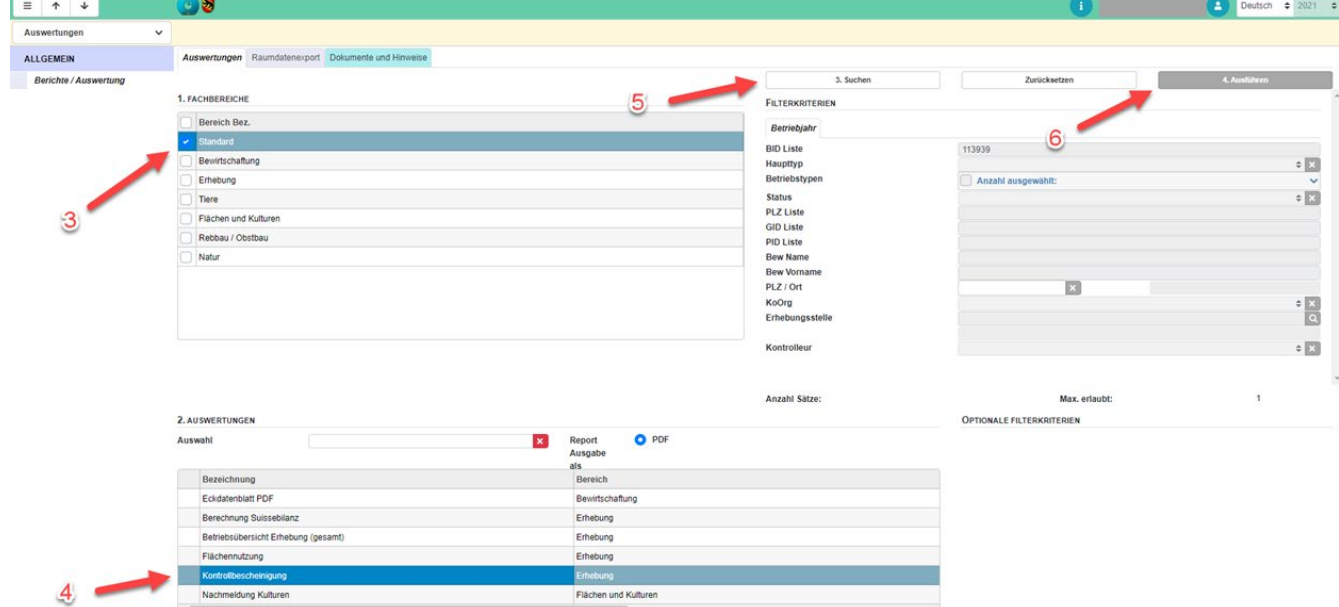

In der GELAN-Anwendung auf der Startseite klicken Sie oben links aufs weisse Info-Feld (Nr. 1)

Im Downloadordner oder am Bildschirmrand unten können Sie das Dokument öffnen (Nr. 7) => anklicken

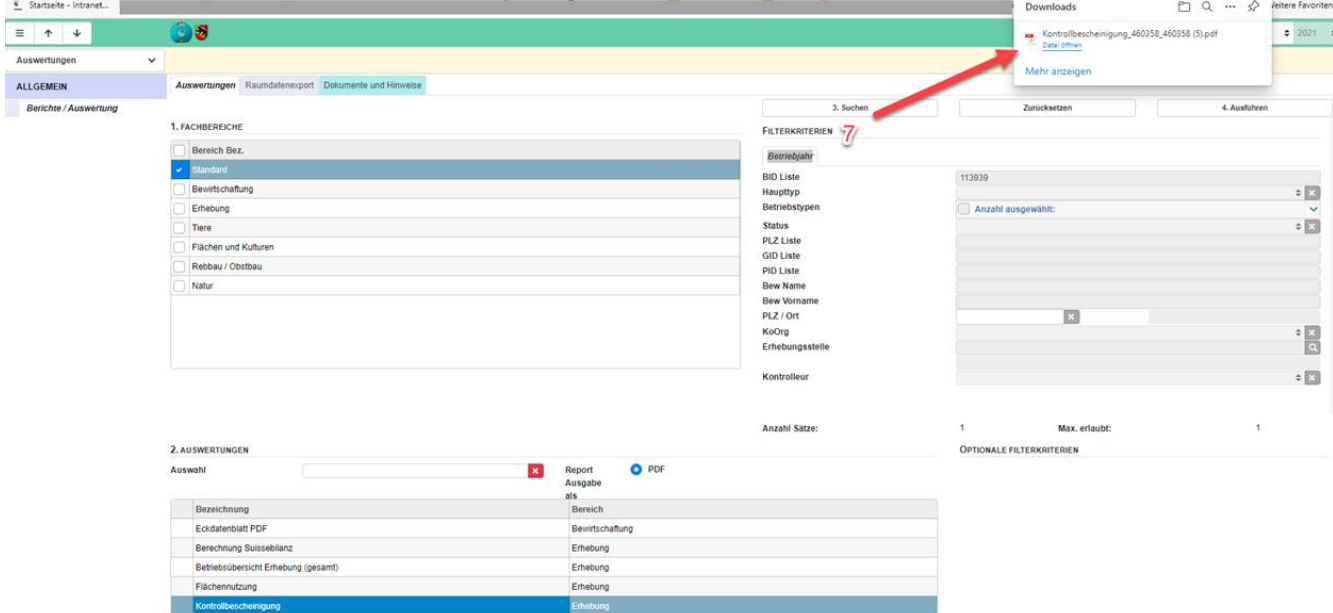

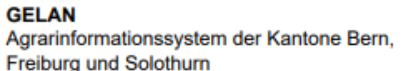

**GELAN** Système d'information agricole des

cantons de Berne. Fribourg et Soleure

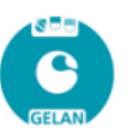

KuL Verein Kontrollkommission für umweltschonende und tierfreundliche Landwirtschaft Moserstrasse 21 3421 Lyssach

## Kontrollbescheinigung

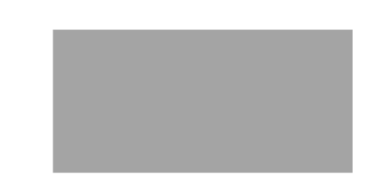

Ihre Kontrollstelle hat bei Ihnen eine Kontrolle vorgenommen. Das Ergebnis der öffentlich-rechtlichen Kontrollen (ÖLN, RAUS, BTS, LQB usw.) ist nun freigegeben. Sie können das detaillierte Kontrollergebnis auch in GELAN über AGATE einsehen.

Kontrolle vom:

14.05.2021 (angemeldete Kontrolle)

Kontrolleur: Kontrolle vom:

Kontrolleur:

**Kontrollierte Bereiche** 

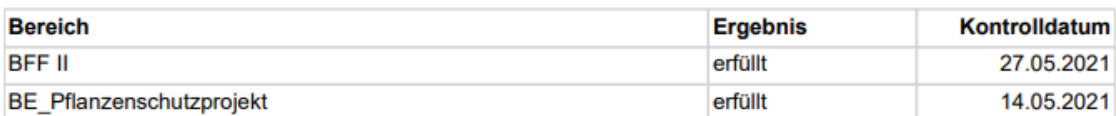

Kontrollpunkte mit Mängeln werden unten aufgeführt: - Keine Mängel -

## **Rechtliches Gehör:**

Die Bewirtschafterin oder der Bewirtschafter kann bei der KuL innert einer Frist von drei Arbeitstagen nach dieser Mitteilung die Kontrollergebnisse hinterfragen und eine Feststellungsüberprüfung verlangen. Dies muss schriftlich erfolgen.

Bewirtschafterinnen oder Bewirtschafter, welche die Resultate der öffentlich-rechtlichen Massnahmen anfechten wollen, können dies im Anschluss an die Schlusszahlung der Direktzahlungen mittels Rekurs an die auf der Abrechnung unter Rechtsmittelbelehrung aufgeführte Adresse machen.

Bewirtschafterinnen oder Bewirtschafter, welche die Resultate der privat-rechtlichen Massnahmen (Labels) anfechten wollen, müssen die Richtlinien der Labelinhaber befolgen.